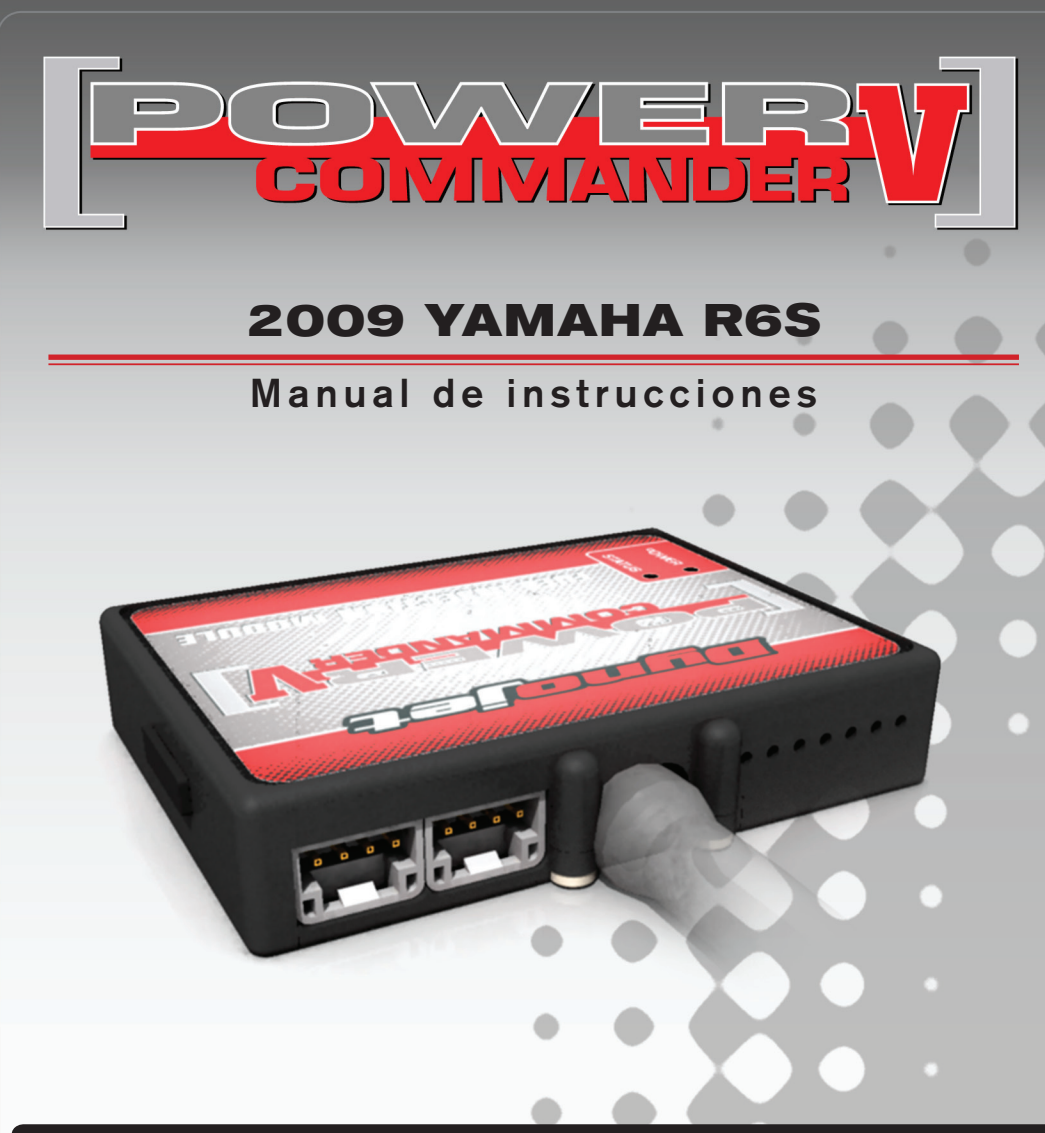

## **Lista de componentes**

- 1 Power Commander
- 1 Cable USB
	- CD-ROM
- 1 Manual de instrucciones
- 2 Adhesivos Power Commander
- 2 Adhesivos Dynojet
- 2 Velcro
- 1 Gamuza con alcohol

### **¡El contacto DEBE estar apagado antes de iniciar la instalación!**

TAMBIÉN PUEDE DESCARGAR EL SOFTWARE Y LOS ÚLTIMOS MAPAS ACTUALIZADOS DEL POWER COMMANDER DESDE NUESTRO SITIO WEB: **www.powercommander.com**

# **POR FAVOR, LEA ATENTAMENTE TODAS LAS INSTRUCCIONES ANTES DE COMENZAR LA INSTALACIÓN**

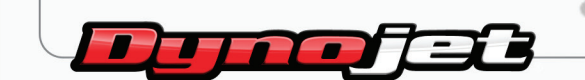

2191 Mendenhall Drive North Las Vegas, NV 89081 (800) 992-4993 www.powercommander.com

# **POWER COMMANDER V GUÍA DE LA ENTRADA DE ACCESORIOS** ENTRADAS DE ACCESORIOS

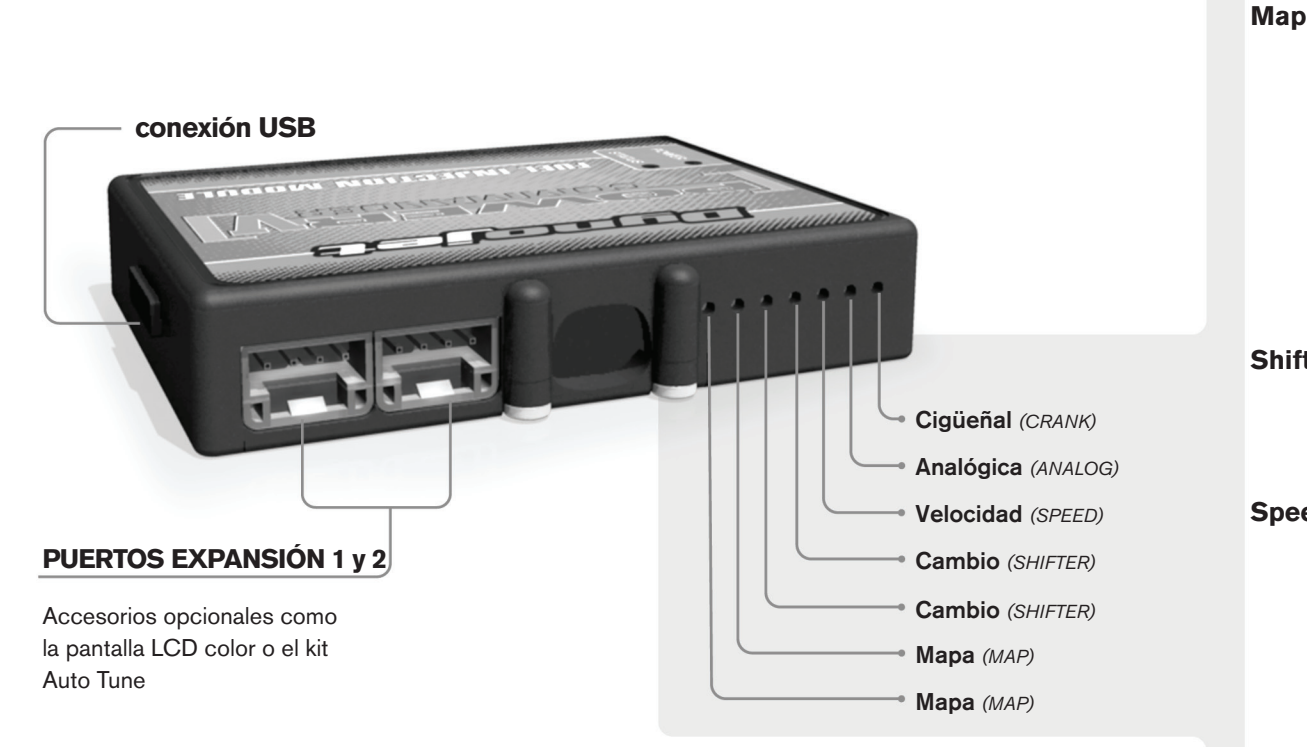

#### **Conexiones de los cables:**

Para conectar los cables al PCV, primeramente extraiga la tapa de goma de la parte posterior de la unidad y suelte los tornillos correspondientes a cada entrada. Utilice unas pinzas pela-cables del calibre 22-24 (AWG) para pelar los cables unos 10mm desde el extremo. Introduzca el cable en el orificio correspondiente del PVC hasta que ya no pueda más y seguidamente vuelva a colocar el tornillo. Vuelva a colocar la tapa de goma.

*NOTA: Le resultará más fácil introducir los cables si los estaña mediante soldadura.*

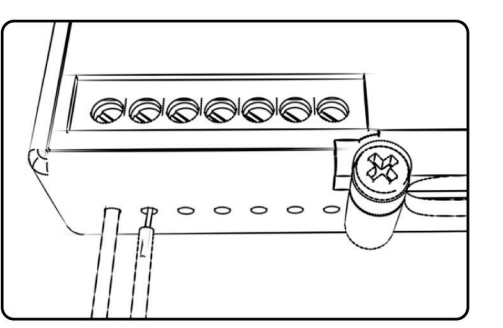

**Map -** El PCV es capaz de cargar dos mapas básicos diferentes. Podrá intercambiar al instante estos dos mapas si conecta un interruptor en las entradas de mapa (MAP) Puede utilizar cualquier interruptor del tipo abierto/cerrado. La polaridad de los cables no importa. Si utiliza el kit Auto Tune, una posición cargará un mapa básico y la otra le permitirá activar el modo "aprendizaje". Cuando el interruptor esté en la posición "CERRADO", se activará el Autotune.

**Shifter -** Estas entradas son para utilizar el cambio rápido de Dynojet. Conecte los cables del cambio rápido Dynojet a las entradas SHIFTER. La polaridad de los cables no importa.

**Speed -** Si su aplicación incorpora un sensor de velocidad, podrá desviar la señal del sensor a través de un cable de derivación que se conectará a esta entrada. Ello le permitirá calcular la posición de marcha en el software del centro de control. Una vez establecida la posición de la marcha, podrá modificar su mapa en función de la marcha entrada, así como establecer los tiempos de corte del encendido según la marcha, cuando use el cambio rápido.

**Analog –** Esta entrada es para una señal de 0-5 voltios, como la temperatura del motor, presión de admisión, etc. Una vez establecida esta entrada, podrá modificar la curva de la gasolina en el software del centro de control, según la entrada.

**Crank –** NO realice ninguna conexión en este puerto sin haber recibido instrucciones concretas por parte de Dynojet. Se utiliza para transmitir los datos de posición del cigüeñal de un módulo a otro.

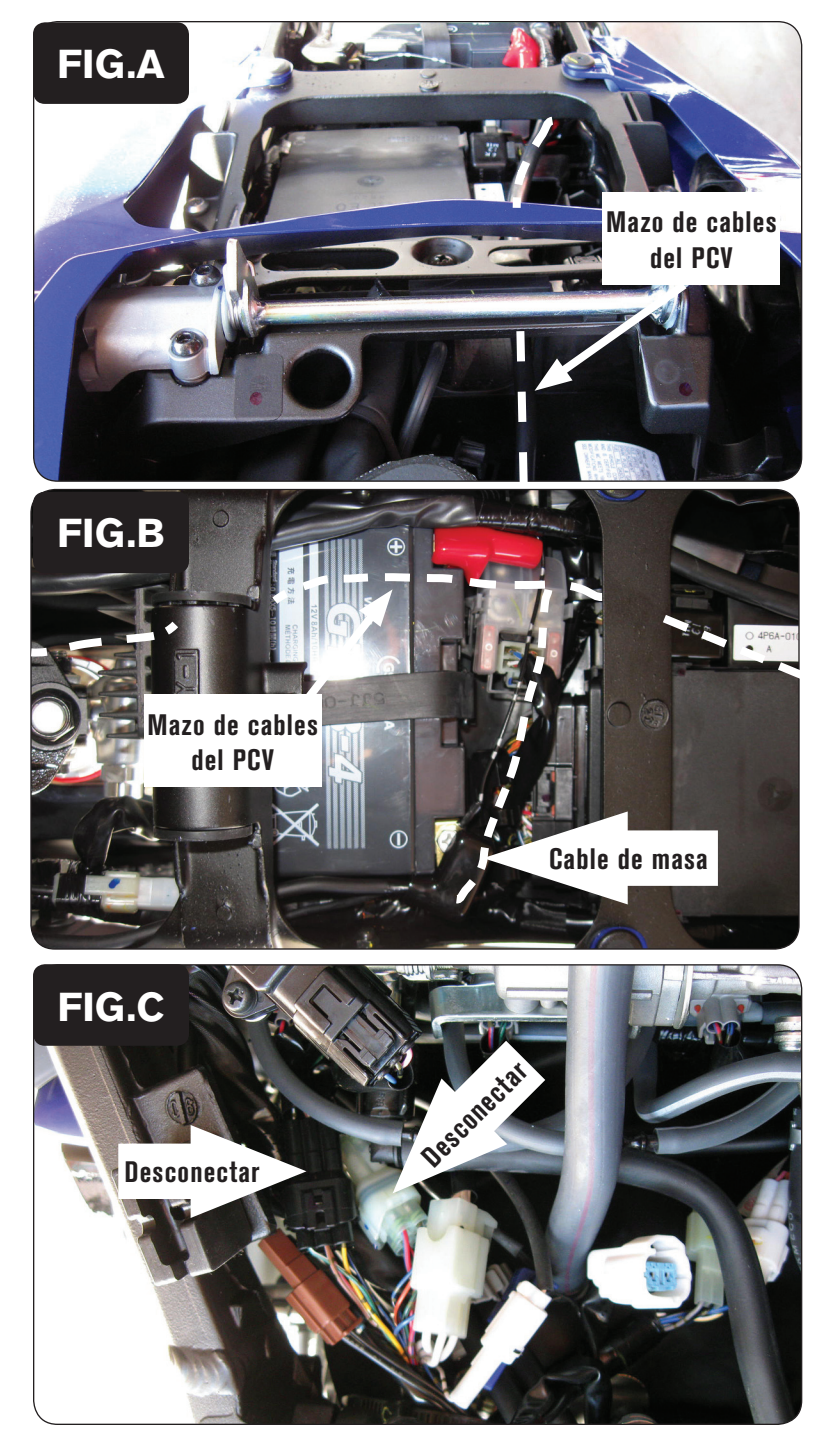

- 1. Desmontar los asientos del conductor y pasajero.
- 2. Levantar la parte delantera del depósito de la gasolina.
- 3. Sacar la tapa de goma de la sección de cola, al lado del kit de herramientas.
- 4. Colocar el PCV en la sección de cola y hacer pasar el mazo de cables por el orificio, descendiendo por el lateral derecho de la moto (Fig. A).

- 5. Hacer pasar el mazo de cables del PCV por debajo del tubo transversal del subchasis (Fig. B).
- 6. Unir el cable de masa del PCV al borne negativo de la batería (Fig. B).

7. Desconectar los 2 conectores de 6 clavijas de los cuerpos del acelerador (Fig. C).

*Un conector es NEGRO y el otro TRANSPARENTE.*

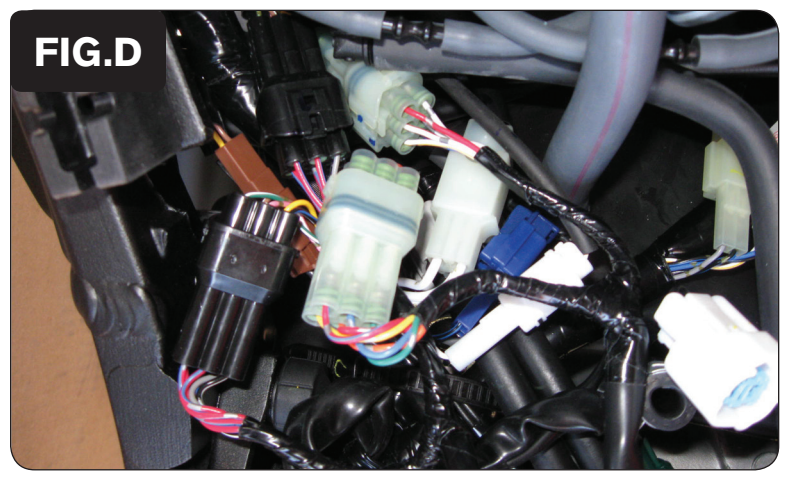

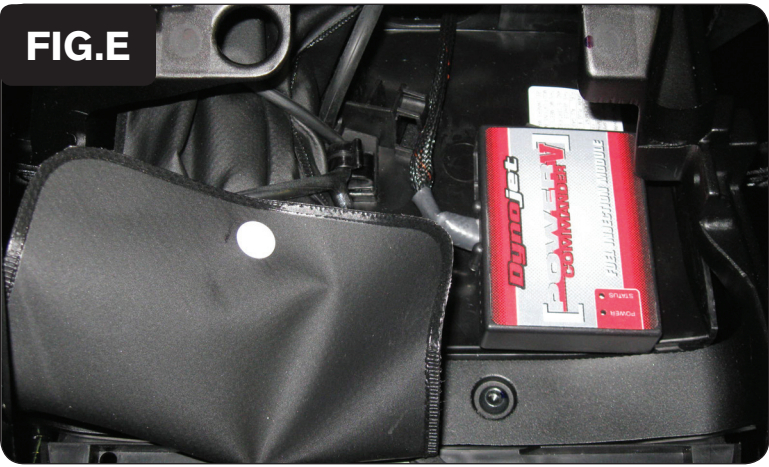

8. Conectar los conectores del PCV en línea con los de los cuerpos del acelerador y el mazo de cables de serie (Fig. D). Conectar los conectores de color del PCV con los correspondientes conectores de serie.

9. Con la cinta de velcro que se suministra, sujetar el módulo del PCV en la sección de cola (Fig. E).

*Limpiar previamente ambas superficies de contacto con la gamuza con alcohol.*

10. Volver a montar el depósito de la gasolina y los asientos.